## WHAT OPTIONS ARE AVAILABLE FOR SETTING TIMES ON MY QUIZZES?

Video Tutorial: [What options are available for setting times on my quizzes?](https://youtu.be/Y5Mfs4UkdXg)

Determine if your quiz will be timed.

There are two different timing options, recommended and enforced.

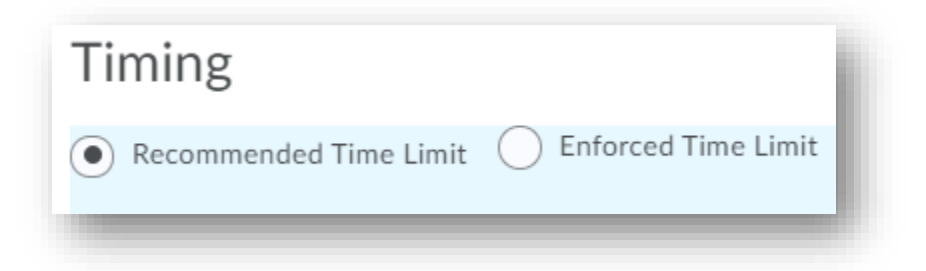

A recommended time limit will provide a suggested window for students to take the quiz, but it will not limit them to completing the quiz within that window. Students may take however long they need/want to. The recommended time limit defaults to 120 minutes but can be adjusted.

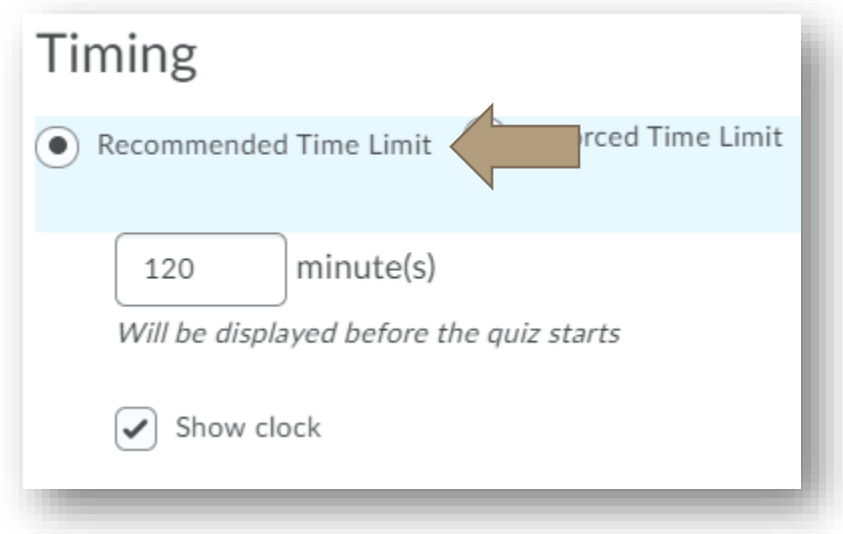

The enforced time limit is more rigid. With this setting, students only have the time you set to complete the quiz.

## WHAT OPTIONS ARE AVAILABLE FOR SETTING TIMES ON MY QUIZZES?

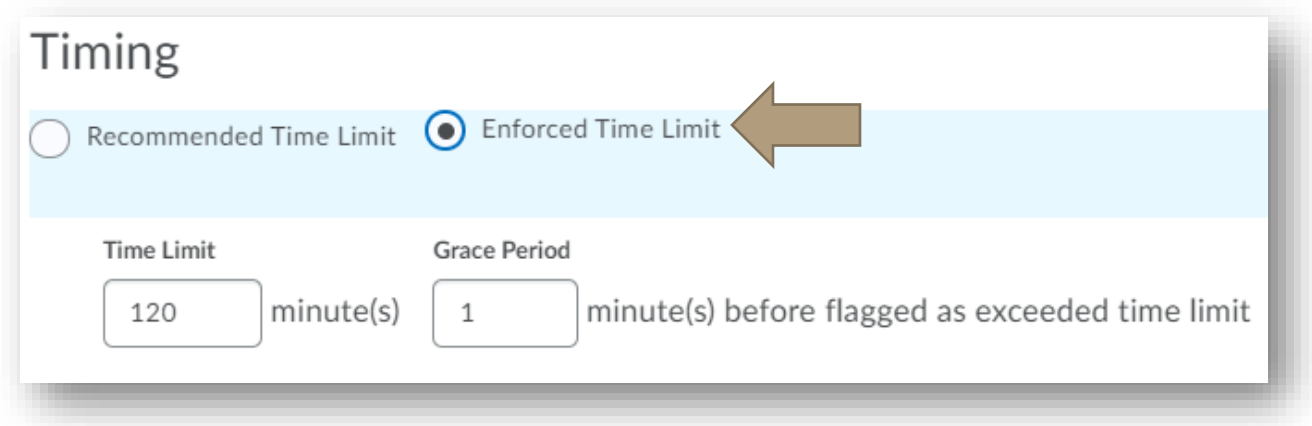

The enforced time limit defaults to 120 minutes with a 5-minute grace period but can be adjusted to your needs.

Once you have set the timing, decide what will happen for students who have not submitted the quiz within the time frame.

- "Allow the student to continue working" will flag their quiz as exceeded time limit but will allow them uninterrupted time to finish.
- "Prevent the student from making further changes" will immediately submit the quiz upon reaching the exceeded time and students will be unable to complete or check their answers.
- "Allow the student to continue working, but automatically score the attempt as zero after an extended deadline" means that students will be allowed to work past the time limit, but they will receive a 0. Instructors can override the 0 if they wish.

## WHAT OPTIONS ARE AVAILABLE FOR SETTING TIMES ON MY QUIZZES?

## Exceeded Time Limit Behaviour

After the grace period, flag the quiz attempt as exceeded time limit, and

- $\odot$  Allow the student to continue working
	- Prevent the student from making further changes

Allow the student to continue working, but automatically score the attempt as zero after an extended deadline.

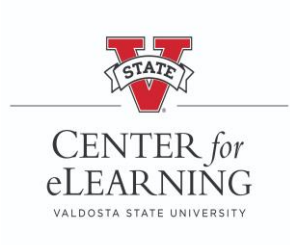